## Learning CMake

Pau Garcia i Quiles <pgquiles@elpauer.org> Arisnova Ingeniería de Sistemas <arisnova@arisnova.com>

# Part I Meeting CMake

### What is CMake

- Think of it as a meta-Make
- CMake is used to control the software compilation process using simple platform and compiler independent configuration files
- CMake generates native makefiles and workspaces that can be used in the compiler environment of your choice
- **Projects are described in CMakeLists.txt** files (usually one per subdir)

#### In-tree vs out-of-tree

- Where to place object files, executables and libraries?
- In-tree:
	- helloapp/hello.cpp
	- helloapp/hello.exe
- Out-of-tree:
	- helloapp/hello.cpp
	- helloapp-build/hello.exe
- CMake prefers out-of-tree builds

#### The CMake workflow

- **Have this tree:** 
	- myapp build trunk
- **cd myapp/build**
- cmake ../trunk
- make (Unix) or open project (VC++)
- On Windows, you can also use CMakeSetup (GUI). A multiplatform Qt version is in development (3<sup>rd</sup> party)

### Very simple executable

PROJECT( helloworld )

SET( hello SRCS hello.cpp )

```
ADD EXECUTABLE( hello ${hello SRCS} )
```
- **PROJECT** is not mandatory but you should use it
- **ADD EXECUTABLE creates an executable** from the listed sources
- Tip: add sources to a list (hello SRCS), do not list them in ADD\_EXECUTABLE

### Showing verbose info

- To see the command line CMake produces
- SET( CMAKE VERBOSE MAKEFILE on )
- Tip: only use it if your build is failing and you need to find out why

## Very simple library

```
PROJECT( mylibrary )
SET( mylib SRCS library.cpp )
ADD LIBRARY( my SHARED ${mylib SRCS} )
```
- **ADD** LIBRARY creates an static library from the listed sources
- Add SHARED to generate shared libraries (Unix) or dynamic libraries (Windows)

### Shared vs static libs

- Static libraries: on linking, add the used code to your executable
- Shared/Dynamic libraries: on linking, tell the executable where to find some code it needs
- If you build shared libs in  $C++$ , you should also use soversioning to state binary compatibility (too long to be discussed here)

## The CMake cache

- Cmake is very fast on Unix but noticeably slow on Windows
- **The Cmake cache stores values which are** not usually changed
- Edit the cache using ccmake (Unix) or CMakeSetup (Windows)

#### Regular expressions

- Worst side of Cmake: they are non-PCRE
- Use STRING( REGEX MATCH ... ), STRING (REGEX MATCHALL ... ), STRING(REGEX REPLACE ... )
- You will need to try once and again until you find the right regex
- I'm implementing STRING( PCRE\_REGEX MATCH ...), etc based on PCRE. Not sure if it will be on time for Cmake 2.6.0

# Part II Real world CMake: dependencies between targets

### Adding other sources

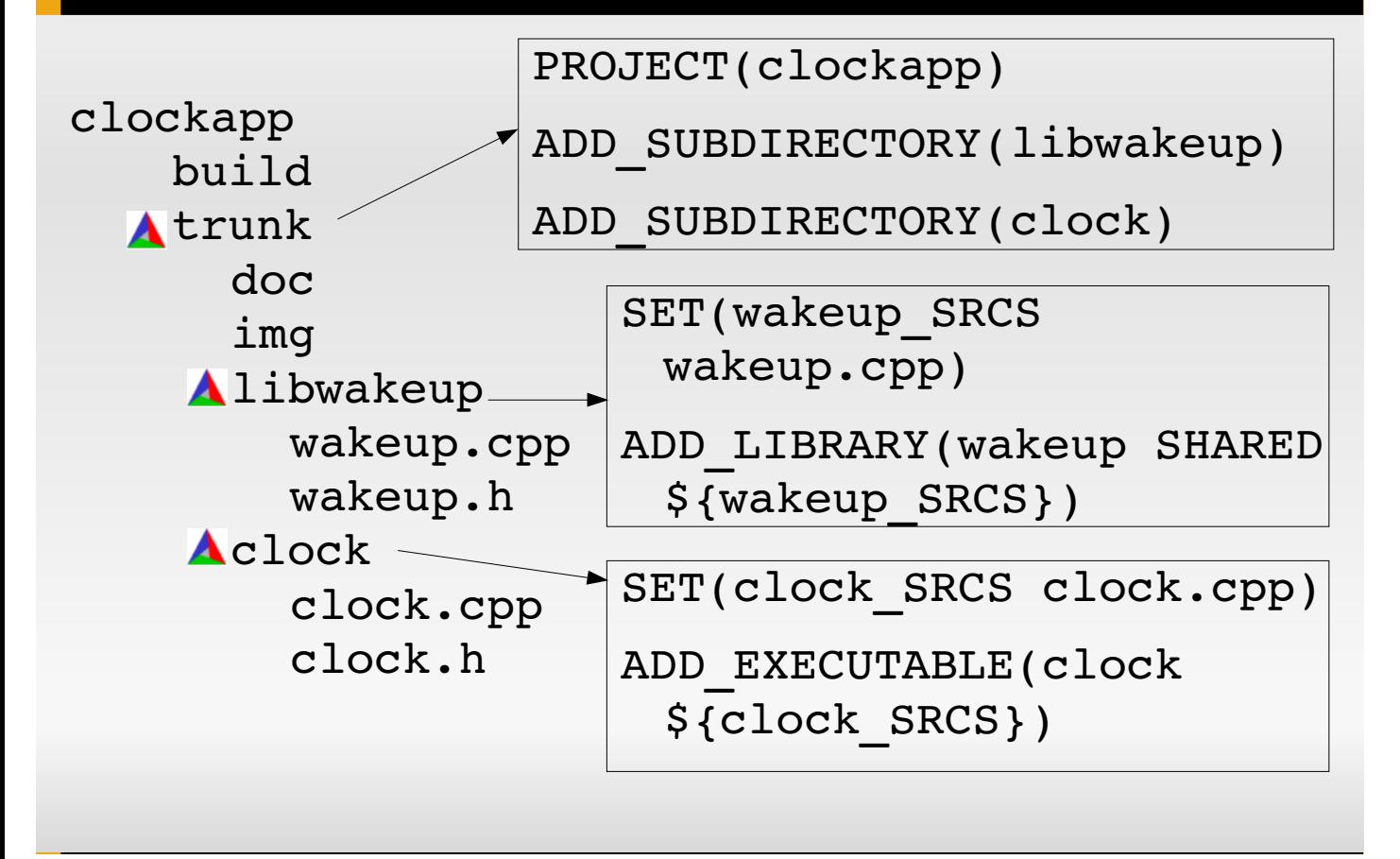

## Variables

- No need to declare them
- Usually, no need to specify type
- SET creates and modifies variables
- SET can do everything but LIST makes some operations easier
- Use SEPARATE ARGUMENTS to split space-separated arguments (i.e. a string) into a list (semicolon-separated)

## Changing build parameters

- Cmake uses common, sensible defaults for the preprocessor, compiler and linker
- Modify preprocessor settings with ADD\_DEFINITIONS and REMOVE\_DEFINITIONS
- **Compiler settings: CMAKE C FLAGS and** CMAKE\_CXX\_FLAGS variables
- $\blacksquare$  Tip: some internal variables (CMAKE  $\ast$ ) are read-only and must be changed executing a command

#### Flow control

IF(expression)

... ELSE(expression) ... ENDIF(expression)

**Process a list:** FOREACH(loop var)

... ENDFOREACH(loop\_var)

WHILE(condition)

... ENDWHILE(condition)

Always repeat the expression/condition

It's possible to avoid that but I won't tell you how

### Visual Studio special

 To show .h files in Visual Studio, add them to the list of sources in ADD\_EXECUTABLE and ADD\_LIBRARY

 SET(wakeup\_SRCS wakeup.cpp) IF(WIN32) SET(wakeup\_SRCS \${wakeup\_SRCS} wakeup.h) ENDIF(WIN32) ADD\_LIBRARY(wakeup SHARED \${wakeup\_SRCS})

 Use SOURCE\_GROUP if all your sources are in the same directory

#### Managing debug and release builds

- SET(CMAKE\_BUILD\_TYPE Debug)
- As any other variable, it can be set from the command line: cmake -DCMAKE BUILD TYPE=Release ../trunk

 Specify debug and release targets and 3rdparty libs: TARGET\_LINK\_LIBRARIES(wakeup RELEASE \${wakeup\_SRCS}) TARGET LINK LIBRARIES(wakeupd DEBUG \${wakeup\_SRCS})

### Standard directories... not!

- Libraries built in your project (even if in a different CmakeLists.txt) is automatic (in rare occasions: ADD\_DEPENDENCIES)
- If the 3<sup>rd</sup> party library or .h is in a "standard" directory (PATH and/or LD LIBRARY PATH) is automatic
- **If in a non-standard dir, add that directory** to LINK DIRECTORIES (library) and INCLUDE\_DIRECTORIES (headers)

### make install

- **INSTALL(TARGETS clock wakeup RUNTIME** DESTINATION bin LIBRARY DESTINATION lib)
- Would install in /usr/local/bin and /usr/local/lib (Unix) or %PROGRAMFILES%\projectname (Windows)